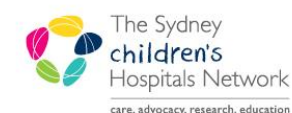

# UICKSTART

A series of helpful guides provided by the Information Technology Department

# *PM Scheduling – Orthopaedic Request List*

Request Lists are used to receive requests for appointments. They are a place to hold an appointment, until it can be scheduled. Requests for appointments may be placed on the Request List by two methods:

An electronic Order for a future appointment placed from within PowerChart.

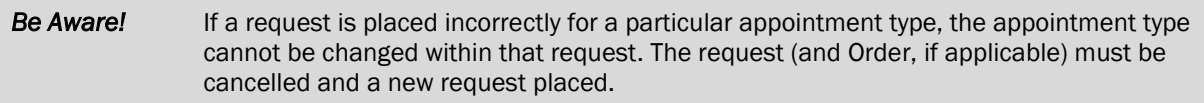

#### View an appointment on the Request List

- Click on the Request List Inquiry button on the toolbar. The Schedule Inquiry window appears.
- For Inquiry Type, select 'Queue All Fields CHW'
- For Request List Queues, select 'Orthopaedic Request List'
- Click on the Find button. A list of the appointments appear on the Request List.

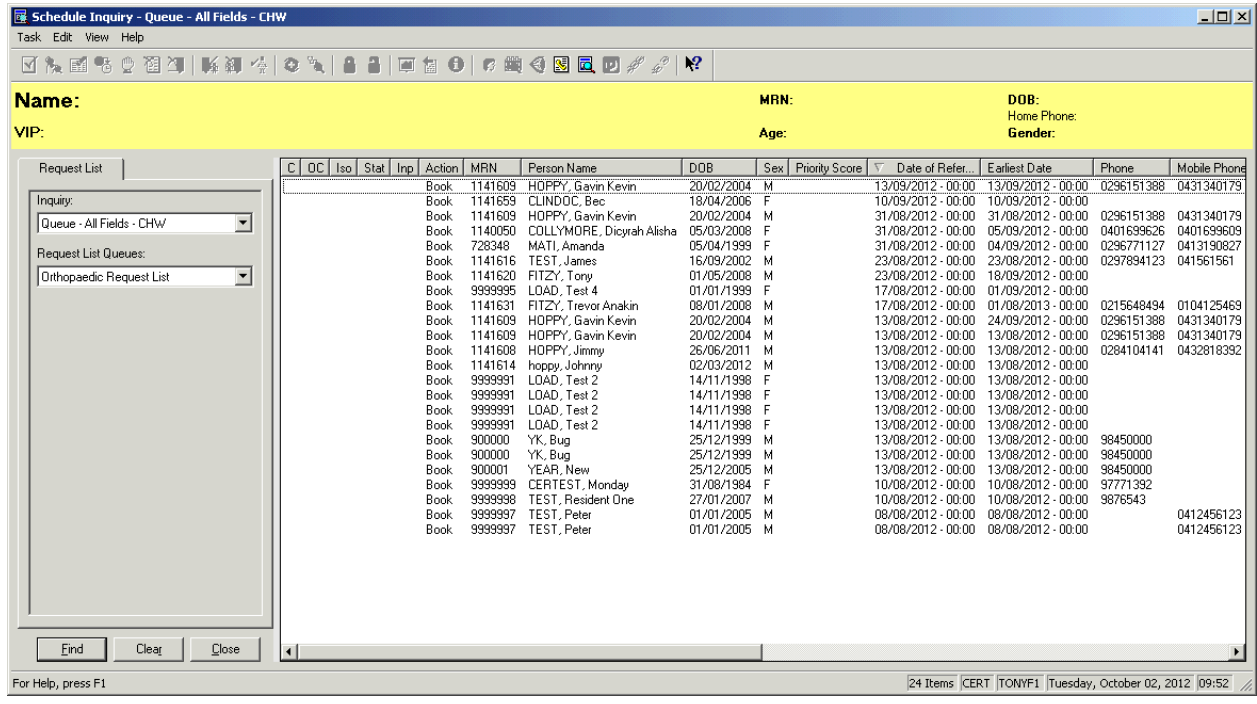

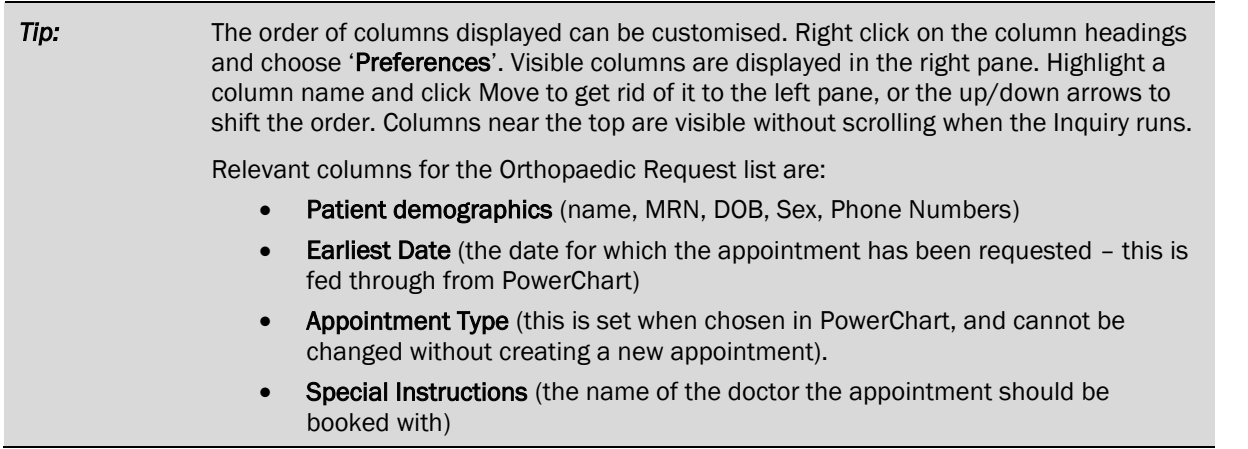

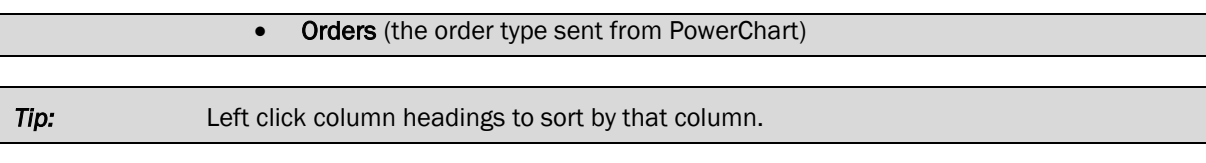

## Schedule a Patient from the Request List

- Right click the patient on the Request List, and select Complete Request.
- You will be taken to the Appointment Book, with the patient appointment details in the Work in Progress.
- The calendar on the book should jump through to the Earliest Date, but can be altered (you may need to override the system warning).
- *Skip this step if the patient will not be bulk billed under Medicare*. If billing information needs to be entered, complete the appropriate fields in the Appointment section, and then click Move to update this new information into Work in Progress.
- Schedule the patient as usual using your preferred method (Schedule button, Suggest button, or drag & drop).
- Confirm the appointment as usual.

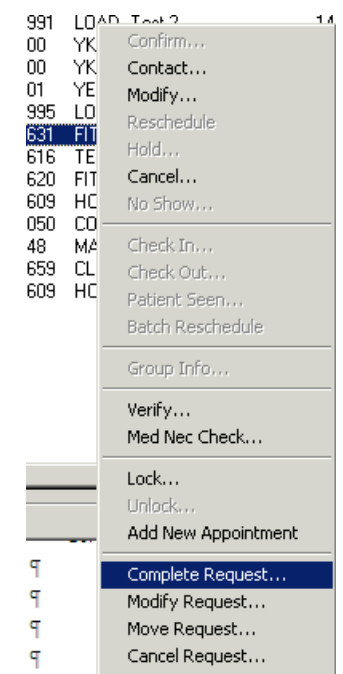

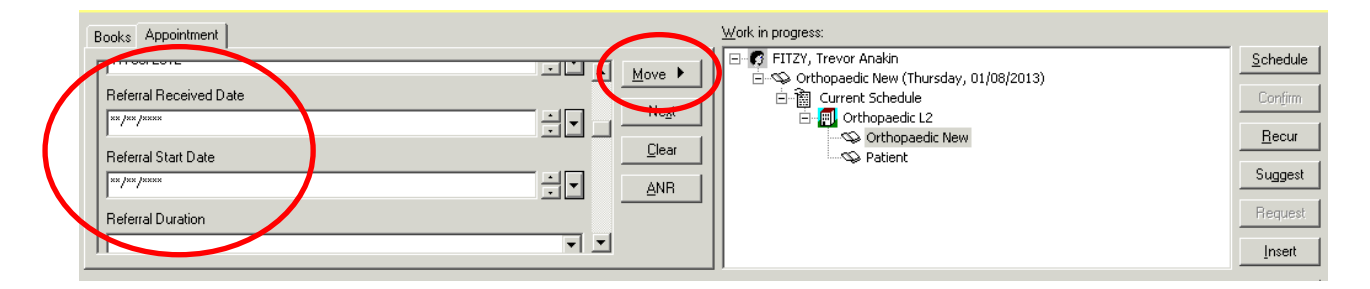

## Cancel the Scheduling Request

- To cancel the request, right-click on the request in the Request List and select **Cancel Request**
- The Cancel Dialog box appears.
- On the General tab, Click in the Cancel Reason field and select a reason from the drop-down list.
- If your appointment type has associated PowerChart Orders, you will have to cancel the Order as well as the Request. Click on the Orders tab and in the Cancel Reason field select a reason from the drop-down list.
- Click on OK. The Scheduling Request will be removed from the queue and any associated orders will be cancelled with the status updated in PowerChart.

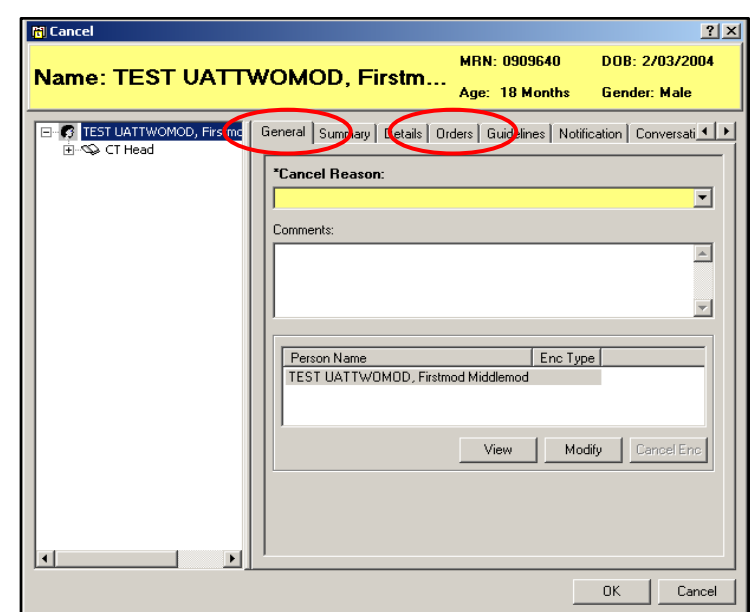